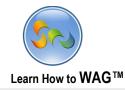

1

# **SOCIAL GOSSIP APP USER MODE**

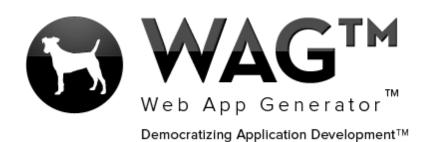

© Software Progressions Corporation Walnut Creek, California

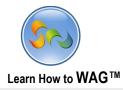

## **Table of Contents**

| Llear Mede |   |
|------------|---|
| User Mode  | 5 |
|            |   |

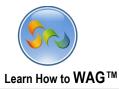

#### Overview

With WAG<sup>™</sup> everyone can create custom mobile and web apps and run them for large scale audiences – free of charge.

The types of apps that can be created with WAG<sup>™</sup> include: Consumer, Business, Government (including GovCloud), Healthcare, Education, Non-Profits and many other verticals.

An app that takes several programmers one year to develop, takes a few days to create using WAG<sup>™</sup> - without requiring programming experience.

WAG<sup>™</sup> is unlike any other product on the market. WAG<sup>™</sup> empowers people to do things that they just can't do today. We call this democratizing application development<sup>™</sup>.

Create your app once - and it runs on all the major desktop browsers and all the major mobile devices as a native app, just the way Facebook can be accessed via a web browser and via a native mobile app.

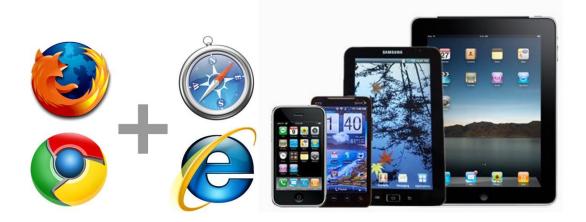

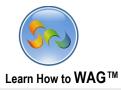

#### Objective

In this document we'll guide you through using the social gossip app. You can add friends, and then invite them to the app via Facebook, SMS, and email messages. Once you add friends, you can post gossips about each other. In those posts, you can add the basic info and pictures, or you can tag the pictures and add secret details.

To create this app you can read and/or watch our social gossip app tutorials.

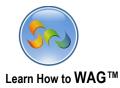

### User Mode

#### Quick Synopsis:

Rob Summers creates a social gossip app and adds two of his friends, John Brown and Greg Le. He then invites John via a Facebook notification and Greg Le via an email message. John immediately gets the Facebook notification, opens the app up, and posts a gossip about Greg. Awhile later, Greg checks his email, sees the invitation, opens the app up, reads the gossip about himself, and then writes a gossip about John. All the while, Rob Summers was just sitting back and reading all the gossip on his iPad.

|               | 0                        |         |
|---------------|--------------------------|---------|
| Verizon 🗢     | 11:20 AM                 | 🗖 61% 🕮 |
| Cancel        |                          | Save    |
|               | Friends                  |         |
|               | Friends                  |         |
| This is Me *  | No                       |         |
| Name*         | Greg Le                  |         |
| Email *       | gregleecontact@gmail.com |         |
| Address       |                          |         |
|               | Save Friend              |         |
|               | Gossip                   | >       |
|               | Media                    | *       |
|               | Life Story               | >       |
|               |                          |         |
|               |                          |         |
|               |                          |         |
|               |                          |         |
|               |                          |         |
| Previous Next |                          |         |
|               |                          |         |

Rob Summers adds John Brown and Greg Le to the app

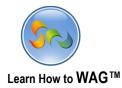

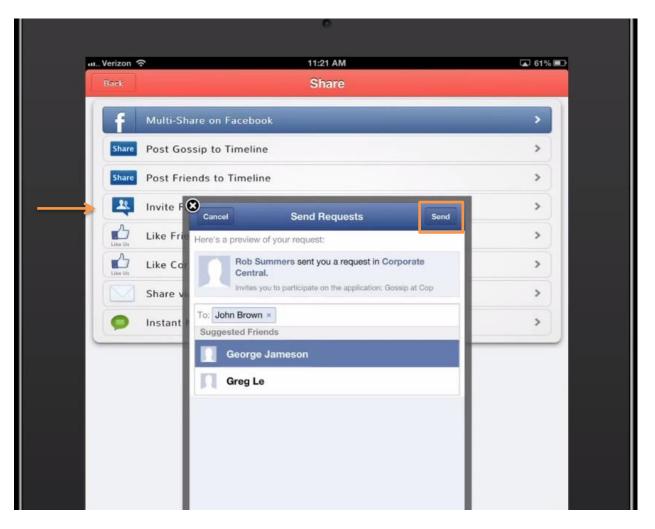

Rob Summers invites John Brown via a Facebook notification

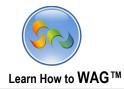

| Can Share By Email<br>gregleecontact@gmail.com<br>+<br>Come and checkout my App 'Gossip' at Corporate Central. |
|----------------------------------------------------------------------------------------------------|
| +                                                                                                    |
|                                                                                                    |
| Come and checkout my App 'Gossip' at Corporate Central.                                                        |
|                                                                                                    |
| Send                                                                                                    |

Rob Summers invites Greg Le via an email message

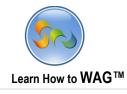

| Notifications                                              | Settings | Add Photos/Video |
|------------------------------------------------------------|----------|------------------|
| Corporate Central<br>Rob Summers sen<br>Volt 2 minutes ago | est. ×   | 2                |
| See All                                                    |          |                  |

John Brown gets the Facebook notification and clicks it

|   | facebook 🔉 🖛      | Search for p   | eople, places and things |                 | Q                          |                | Geo        | rge Jameson | Find Friends   H                                           | lome   🔤 |
|---|-------------------|----------------|--------------------------|-----------------|----------------------------|----------------|------------|-------------|------------------------------------------------------------|----------|
|   | 2                 |                |                          |                 | Logo                       | ged in as      |            | Recommer    | nded Games                                                 | More     |
| 1 | Web Application G | Senerator :: a | cossip <del>&lt;</del> F | riends          | Cache<br>Geor<br>Off ∷ Jam | rge<br>eson :: | Log<br>Off |             | Sloto<br>mania                                             |          |
|   | New Friends       | New            | Views                    | Export          | Applications               | Desi           | gn         |             | 被 😻                                                        | <b>S</b> |
|   | Search by Name    |                | Go                       | Advanced Search | υ                          |                |            | People you  | ı may know                                                 | See Al   |
|   | This is Me        | Name 🛦         | Email                    | Address         | 3                          | Media          |            |             | Hadas Wilf<br>Friends with Esther H<br>का, Add Friend      | eletz    |
|   |                   |                |                          |                 |                            |                |            | R           | Amy Bornstein Wit<br>Friends with Esther H<br>纪 Add Friend |          |
|   |                   |                |                          |                 |                            |                |            | -           | Ariel Ben-Zeev Coo                                         | krum     |

Once he clicks the notification, he is presented with the app right inside of Facebook.

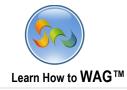

9

| facebook 1 🖉 🚱 Search for p | eople, places and things | Q               | L.   |       |                 |
|-----------------------------|--------------------------|-----------------|------|-------|-----------------|
| Web Applicat                | ion Generator :          | Gossip          |      |       | Gossip          |
| New Gossip                  |                          | New             | 1    | Views | 1               |
| Search by What              | Go                       | Advanced Search | υ    |       |                 |
| What 🛦                      | Where                    |                 | When |       | Gossi           |
|                             |                          |                 |      |       | ication on: Mol |
|                             |                          |                 |      |       |                 |
|                             |                          |                 |      |       |                 |

John Brown clicks New Gossip

| 13                                |                                                                       |
|-----------------------------------|-----------------------------------------------------------------------|
| Le VO                             |                                                                       |
| 3rown                             |                                                                       |
| pgenerator2@gmail.com             |                                                                       |
|                                   | The Secret Details                                                    |
|                                   | B I U AB€   E E E E Paragraph - Font family - Font size - A -         |
|                                   | AL (\$  ♥) ♥   ∞ ※ ↓ ♥   図   ∃ =   ∃ =   ∃ =   =   =   =   =   =      |
|                                   | I found out yesterday that he broke his TV while playing wii bowling! |
|                                   |                                                                       |
|                                   |                                                                       |
|                                   |                                                                       |
|                                   |                                                                       |
|                                   |                                                                       |
|                                   |                                                                       |
|                                   |                                                                       |
|                                   |                                                                       |
|                                   |                                                                       |
|                                   | <                                                                     |
|                                   | Post Gojjsip                                                          |
| John Brown fills out all the info | o and then clicks Post Gossip                                         |

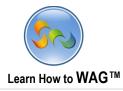

| cebook 🛓 💷 🛞 Search fo | r people, places and things | Q         |       |
|------------------------|-----------------------------|-----------|-------|
| Web Applic             | ation Generator :: Gossip   | _         | _     |
| New Gossip             | New                         | l.        | Views |
| Search by What         | Go Advanced Sea             | arch U    |       |
| What 🛦                 | Where                       | When      |       |
| Greg broke his TV!     | Los Angeles                 | 6/13/2013 | í.    |
|                        |                             |           |       |
|                        |                             |           |       |
|                        |                             |           |       |
|                        |                             |           |       |
|                        |                             |           |       |

The gossip that John posted is now added to the app.

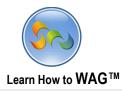

| 1:36 PM  | , *                                                      | 72% 🔳                   |
|----------|----------------------------------------------------------|-------------------------|
| Calendar | Web                                                      | more                    |
| Inbox 1  |                                                          | 1                       |
|          |                                                          |                         |
| Central  | 1                                                        | 1:21 am                 |
|          |                                                          |                         |
|          | Calendar<br>Inbox 1<br><b>Central</b><br>nvited you to G | Calendar Web<br>Inbox 1 |

Greg Le sees the email invitation

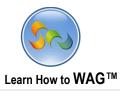

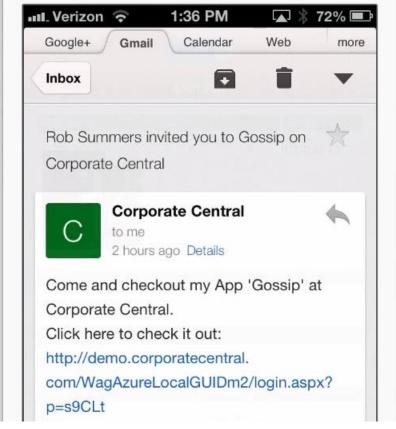

Greg Le opens the email invitation and clicks the link

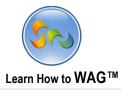

| III. Verizon ᅙ     | 1:36 PM   | 🔺 🕴 72% 🛙 |
|--------------------|-----------|-----------|
| Back               | Labels    | +         |
|                    | Gossip    |           |
| Multimedia         |           | When      |
|                    |           | 6/13/2013 |
| What               |           |           |
| Greg broke his TV! |           |           |
| Where              |           |           |
| Los Angeles        |           |           |
| Gossip For         | Posted by |           |
| Greg Le            | John Brow |           |

Greg Le sees the gossip about himself, reads it, and then clicks the + button to add one about John

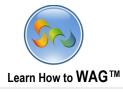

| u Verizon 🗢     | 1:38 PM 🗳 🛣 🛣 🗐 🗖    |
|-----------------|----------------------|
| 🙁 Cancel        |                      |
|                 | Gossip               |
|                 | Gossip               |
| What            | John got pet rocks!  |
| Where           | San Francisco, CA    |
| When            | 6/13/2013            |
| Gossip For      | John Brown >         |
| Posted by       | Greg Le              |
| Posted by Email | gregleecontact@gmail |
|                 | Multimedia >         |
| The             | Secret Details >     |
|                 | Post Gossip          |
|                 |                      |

Greg Le fills all the gossip info out, clicks Multimedia/Secret Details to add more, and then Post Gossip

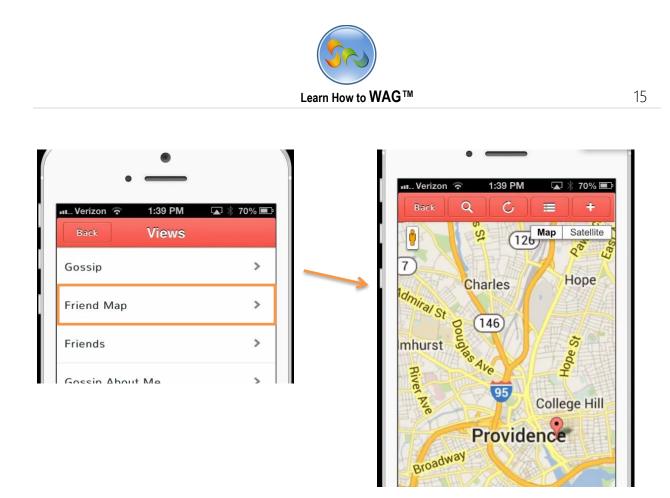

Greg Le then goes to the Friend Map view to see where John is at on the map